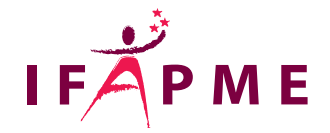

# **Responsable PEB 2015 pour la Wallonie méthode de calcul 2021**

Construction - Travaux

**Continue** 

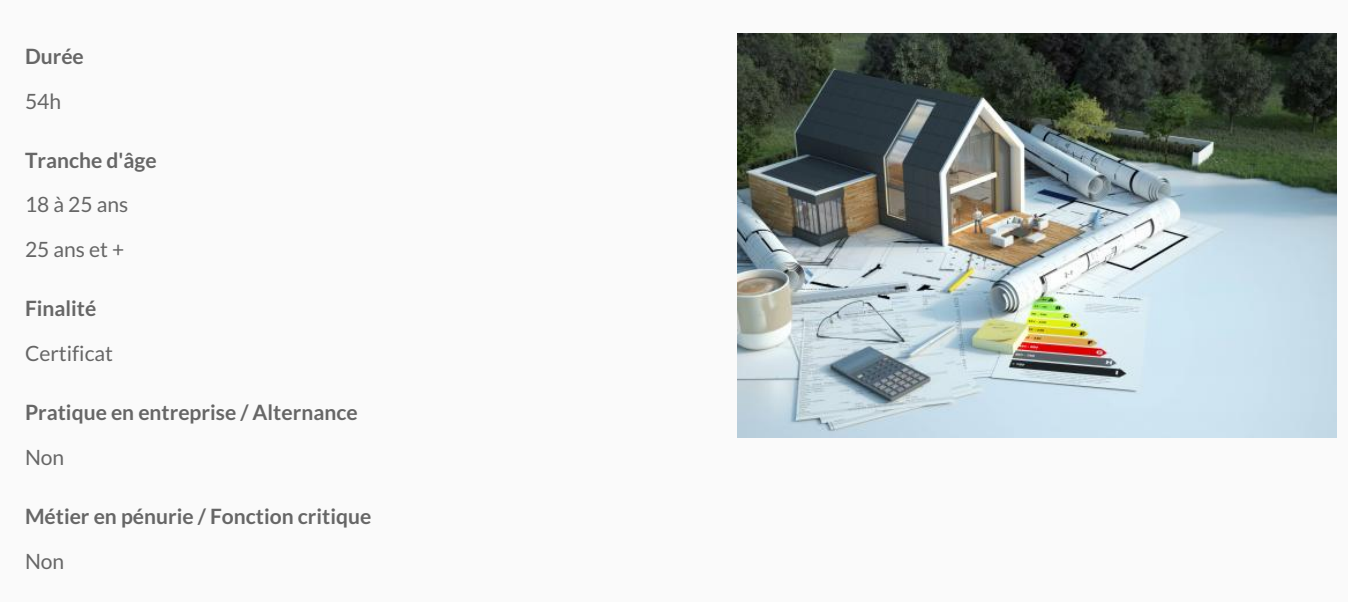

Pour être responsable PEB, il faut un agrément du Gouvernement wallon.

Cette formation obligatoire s'inscrit dans les dispositions de l'agrément 2015.

## **Quand faut-il un responsable PEB?**

Lors du dépôt de la demande de permis (d'urbanisme ou unique) pour la construction de bâtiments neufs ou assimilés ou pour des travaux de rénovations

importants. Le responsable PEB établit les différents documents de la procédure PEB dont la déclar permis.

#### Obligations du responsable PEB

Le responsable PEB assiste l'architecte dans la conception du projet pour atteindre les exigences P Lors de l'exécution des travaux, il constate les mesures mises en Suvre pour respecter les exigence projet, que celui-ci s'écarte ou pourrait s'écarter des exigences PEB, il en informe immédiatement le Le responsable PEB, à l'aide du logiciel PEB, collecte et traite les données qui caractérisent la per Il génère les documents liés à la procédure PEB (déclarations PEB initiale et finale, déclaration PE Le responsable PEB utilise exclusivement le logiciel PEB mis à sa disposition par l'Administration. Toutes les informations utiles concernant l'saigeréweneebntdes elatrReiéngé/octubres:só/venande/https://energie.be/fr/devenir-

[responsable-peb.html?IDC=6994\)](https://energie.wallonie.be/fr/devenir-responsable-peb.html?IDC=6994)

# Conditions d'accès

Toute inscription ne sera prise en compte que si votre candidature a été acceptée par la Région wal la procédure d'agrément, nous voussitien wiedoneleàlao Roég (htteps:://eaneltgien/waallonie.be/fr/devenir-responsable[peb.html?IDC=6994\)](https://energie.wallonie.be/fr/devenir-responsable-peb.html?IDC=6994)

Les participants doivent venir à la formation avec leur ordinateur portable sur lequel sera télécharg télécharger ce (https://denergiecwallonie.be/fr/logiciel-peb.html?IDC=9596)

Les participants sont priés de vérifier avant la formation que l'installation est effectuée correcteme au préalable avec le help desk de la Région wallonne.

### **Programme**

Contenu - Programme:

#### **Journée 1 : Introduction**

Introduction

Contexte global et législatif

Principes de la méthode PEB

Introduction au logiciel PEB

#### **Journée 2 : Evaluation des performances énergétiques et procédures**

Pas à pas : Stade initial (avant-projet et permis d'urbanisme)

Formulaire de déclaration PEB initiale et simplifiée

Formulaire et rapport d'étude de faisabilité technique, économique et environnementale

Exercice pratique sur le logiciel PEB : A partir d'un exercice pré-encodé, encodage d'une déclaration simplifiée, déclaration initiale, interprétation d'une étude de faisabilité et encodage de ses résultats dans le logiciel PEB.

#### **Journée 3 : Evaluation des performances énergétiques et optimisation**

Pas à pas : Stade initial (permis d'urbanisme)

Optimisation de l'encodage au niveau enveloppe et systèmes

Rappels de notions théoriques et perfectionnement PEB

Exercice pratique sur le logiciel PEB : A partir du même exercice, encodage de variantes pour comprendre l'influence de différents paramètres sur

les résultats de la performance énergétique dans le logiciel PEB.

#### **Journée 4 : Evaluation des performances énergétiques et certification**

Optimisation de l'encodage au niveau enveloppe et systèmes (fin)

Pas à pas : Stade chantier (exécution et chantier)

Formulaire de déclaration PEB provisoire et de certificat provisoire

Formulaire de déclaration PEB finale et de certificat

Exercice pratique sur le logiciel PEB : A partir du même exercice, encodage d'une déclaration provisoire, déclaration finale, génération des

certificats énergétiques, encodage des valeurs finales et des pièces justificatives dans le logiciel PEB.

# **Journées 5 et 6 : Evaluation des performances énergétiques en non-résidentiel**

Méthode et spécificités liées aux bâtiments non-résidentiels

Exercice pratique sur le logiciel PEB : A partir du même exercice, encodage d'éléments spécifiques au non-résidentiel et comparaison avec la procédure et la méthode résidentielle.

**Journée 7**

Exercices d'encodage

# Liège - Sainte-Beuve

Boulevard Sainte-BAeuvLei, è de

[04 229 84 20](tel:04 229 84 20)

Accueil :

Du lundi au jeudi : de 8h15 à 21h45

Le vendredi : de 8h15 à 17h15

04 229 84 30

[formation.continue@centreifapme.be](mailto:formation.continue@centreifapme.be)

Conditions d' inscription

Par e-mail

Pour s'inscrire, rendez-vous sur notre site internet www.formation-continue.be

Conditions d'admission

Toute inscription ne sera prise en compte que si votre candidature a été acceptée par la Région wal la procédure d'agrément, nous vous invitons à consulter le site web de la Région wallonne. Bon à savoir

Consultez l'ensemble de notre catalogue de format<u>ion wew.donntriatuions-scuom(InttopalAumerau Hisoentration-continue.be)</u>

. Pour tout renseignement, contactez-nous areau to on 220 n & in 20 @ oue witae ifapme.be